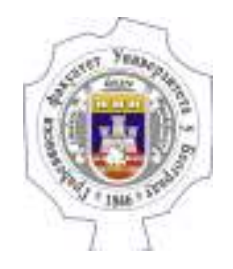

# Пословне комуникације и презентације

**-**Обрада текста -

### Садржај предавања

#### Основе

Стилови

Заглавље, подножје и нумерација

Организација стране

Секције

Садржај

Једначине

Хиперлинковање

Референце

#### Основе

Програми за обраду текста:

- LibreOffice Writer
- Apache OpenOffice Writer
- MS Word
- OnlyOffice
- Google Docs
- Microsoft Word Online

Обимни документи са специфичним садржајем (формуле, комплексни језици) - LaTeX

#### Основе

#### MS Word - <u>најзаступљенији</u> програм за обраду текста

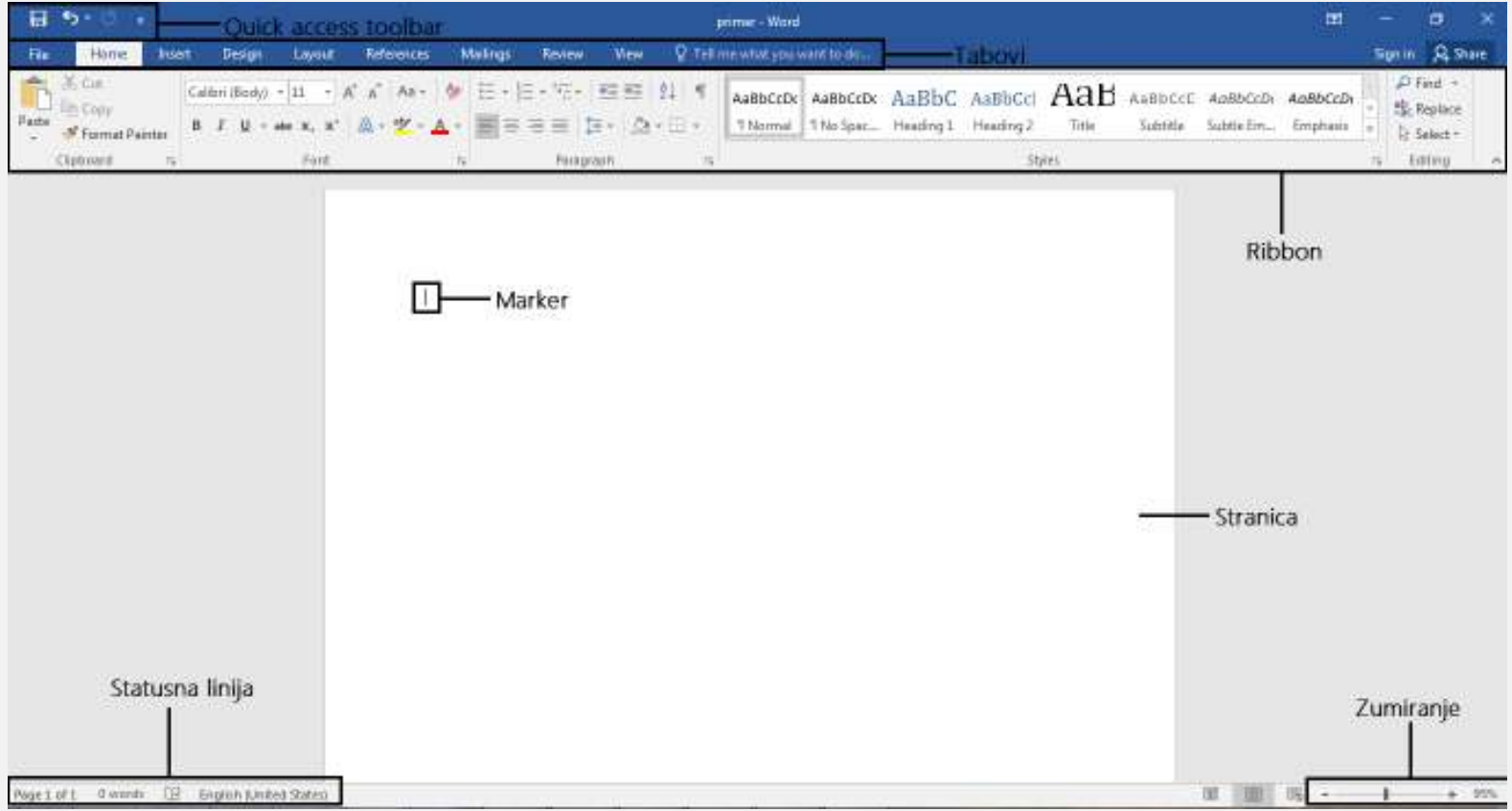

#### Основе

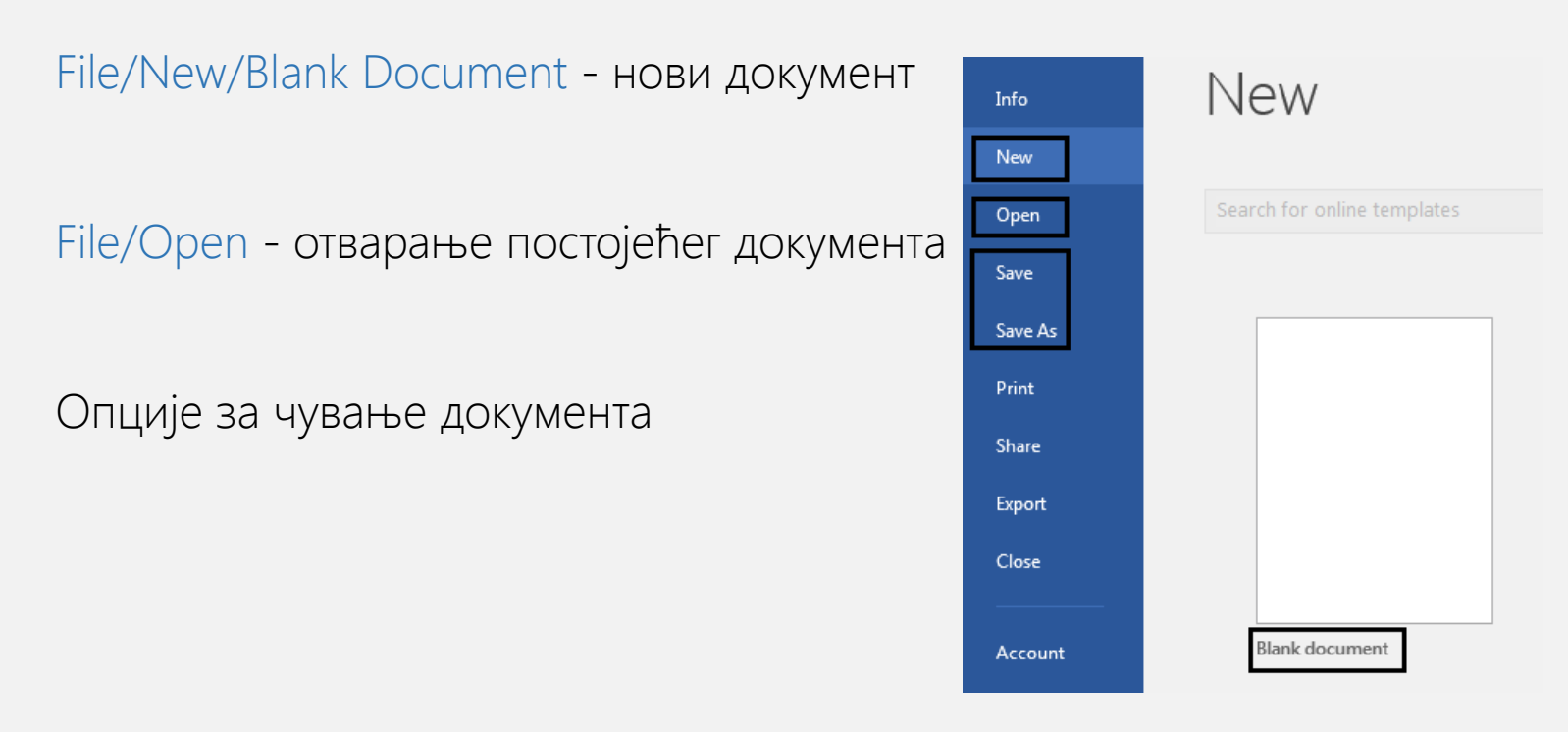

Format Painter – копирање стила на други део текста  $(\text{ctrl} + \text{shift} + c, \text{ctrl} + \text{shift} + \vee)$ 

Clipboard – сачувани сви објекти који су послати на копирање

#### Стилови

Посебни стилови за различите целине – текст, наслов, поднаслов…

Home/Styles – одабир или измена постојећих стилова

Normal стил подразумевано активан

Update "Style" to Match Selection – ажурирање стила према селектованом тексту

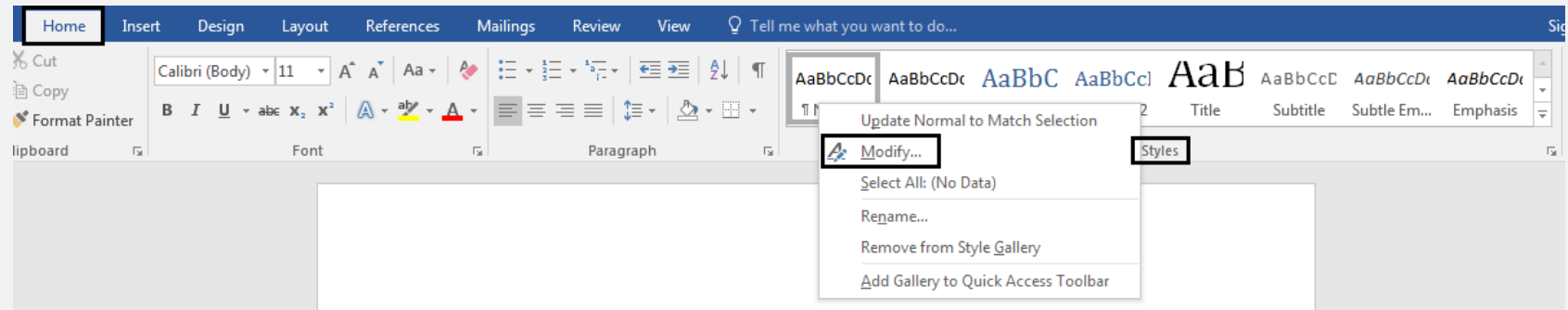

### Заглавље, подножје и нумерација

Структура стране – заглавље (header) и подножје (footer)

Боља прегледност и организација стране

Пример – број странице у подножју, назив секције у заглављу

# Заглавље, подножје и нумерација

#### Insert/[Header/Footer/Page Number]

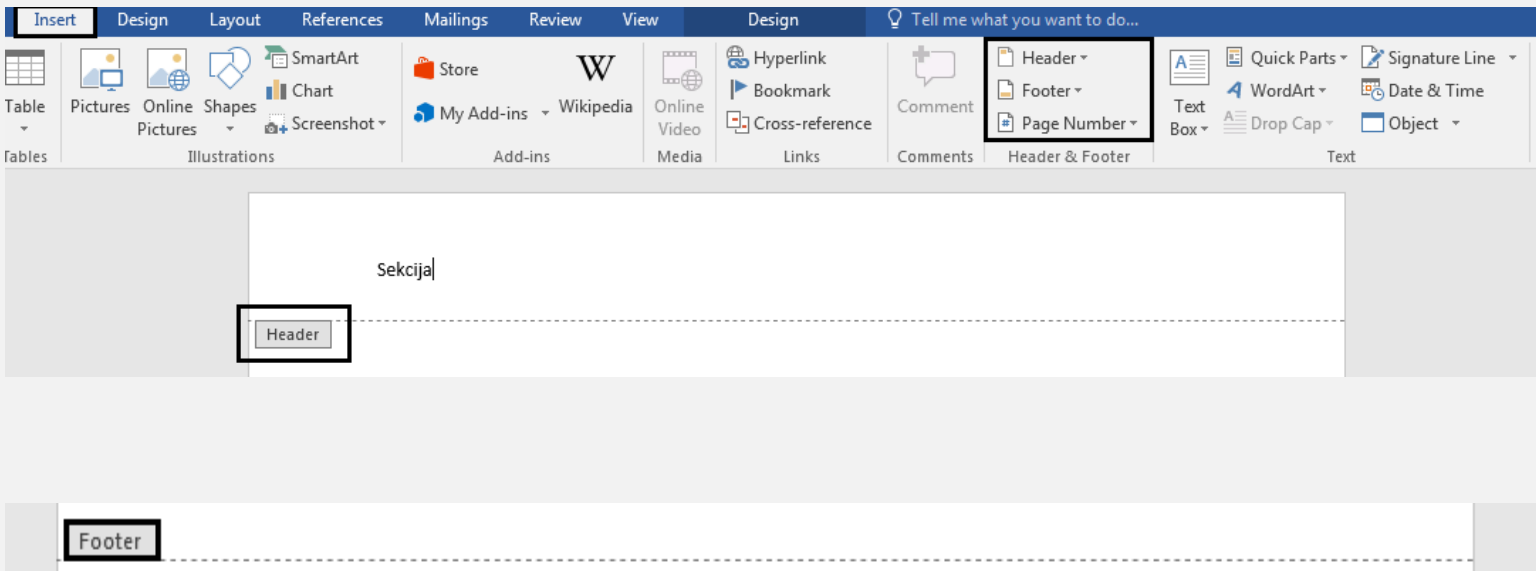

 $\begin{array}{|c|} \hline 1 \\ \hline \end{array}$ 

8/14

### Организација стране

Layout/ [Margins, Orientation, Size, Indent, Spacing]

Манипулација орјентацијом, величином папира, маргинама

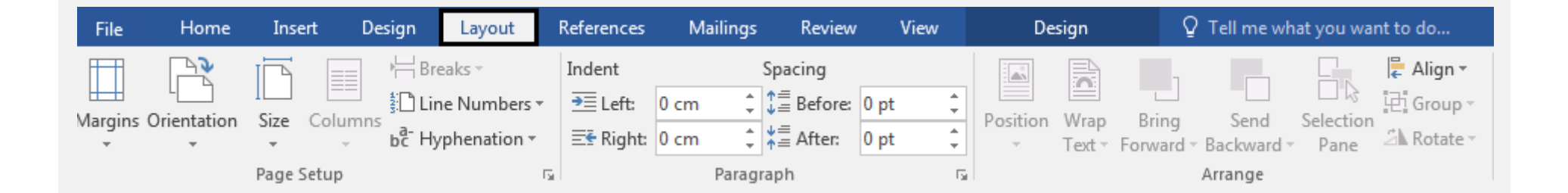

## Секције

Уколико се не дефинише другачије, иста подешавања за цео документ(нумерација, заглавља, …)

Layout/Breaks/Section Breaks/Next page

Header and Footer Tools/Link to Previous – искључивање ове опције омогућава другачија заглавља и нумерацију по поглављима

# Садржај

#### References / Table of Contents

Аутоматско издвајање текста у стиловима наслова и поднаслова

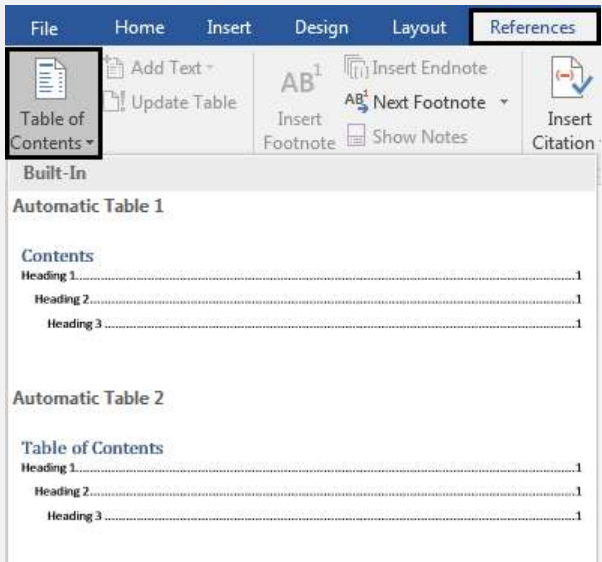

#### Једначине

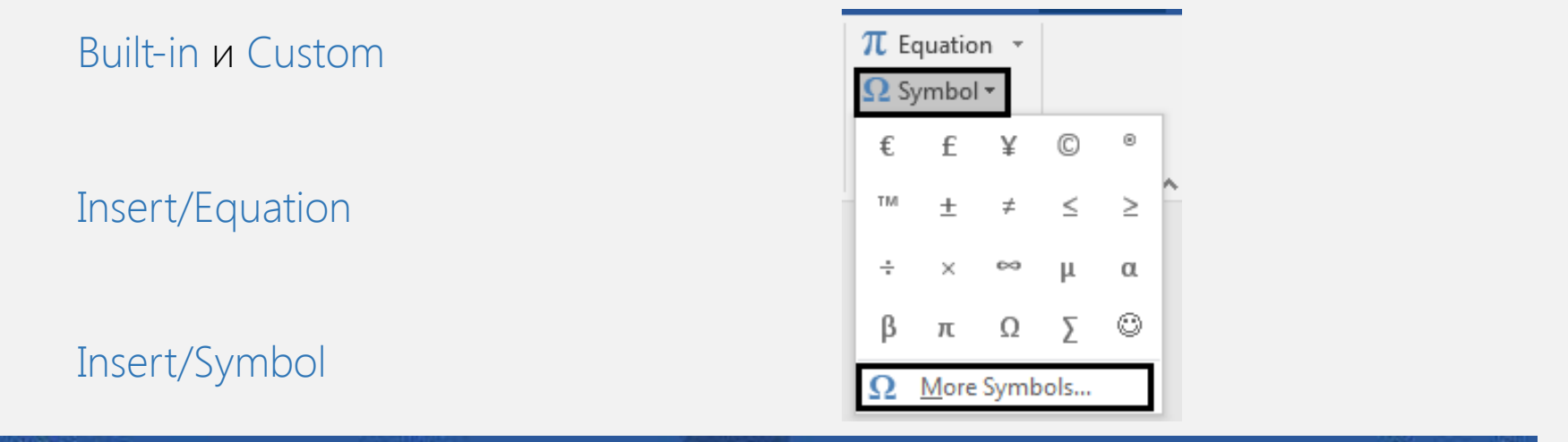

日 ち - 「  $\mathbf{m}$ primer-Word **Equation Tools** σ **Limit** V Tall me what you want to do. Design Leyout References **Design** Sign in ... Home Maimar **Heriver** View я File SE Protestantal  $e^{x}$   $\sqrt[x]{x}$   $\int_{a}^{b}$  $\boxed{\pm \begin{bmatrix} 10 \\ 20 \end{bmatrix}} \rightarrow \boxed{\pm}$  $\begin{array}{|c|c|c|c|c|}\hline z&\ge&\mp\end{array}$  $\{()\}$  sin  $\theta$ 脚 富门宅 £, Å  $\sim$   $\sim$  $\overline{\phantom{a}}$  $\sigma$ 岡  $|w|$ ы X. а  $101$ **Wilmer Ink**  $\overline{c}$ Fraction Script Redical Integral Large Bracket Function Accent Limit and Operator Matrix **Guidov** × W u  $\left\vert \uparrow \right\rangle$  $\mathfrak{A}$ 46 宇 A. V. 王津 Ink<br>Equation # Komal Test  $\sim$  Operator  $=$   $+$  $+$   $+$   $\log r$  $\sim$ 39. **CONTRACTOR DYTOWN** High-t Symbols **Structures** ÷. Area of Circle  $A = \pi r^2$ : Type equation here. **Bisomial Theorem**  $(x+a)^n = \sum_{k=0}^n {n \choose k} x^k a^{n-k}$ Expansion of a Sum

Веза ка другом делу документа/документу/Веб страни

Insert/Hyperlink (потребно одабрати текст или слику)

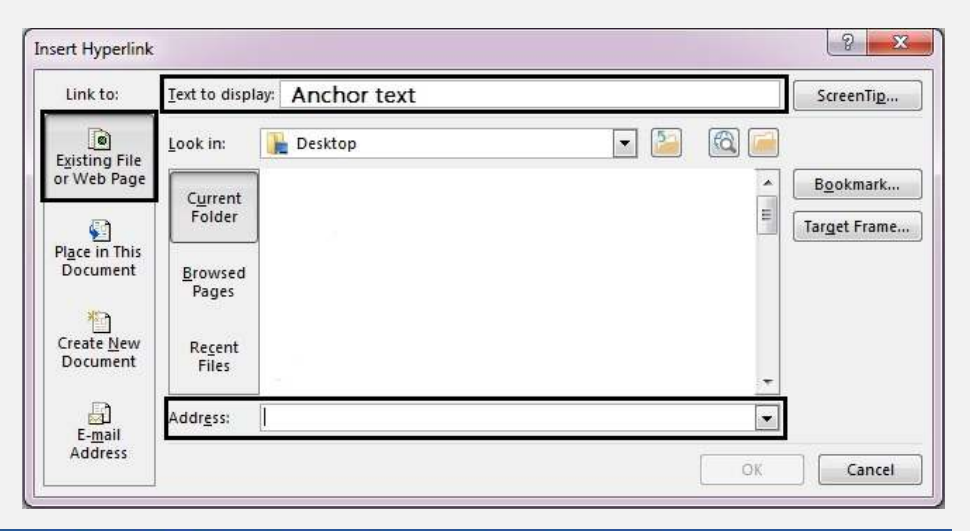

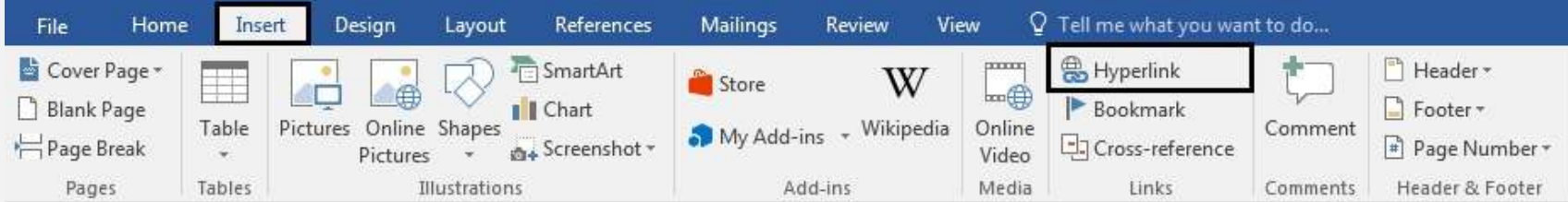

### Референце

## Reference/Insert Citation/Add New Source – нова референца

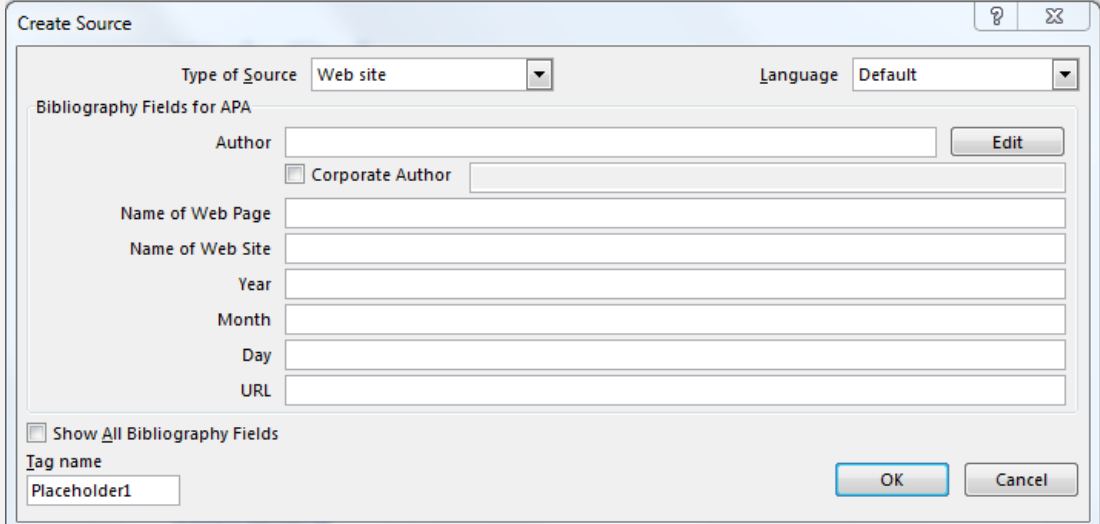

Reference/Bibliography – додавање литературе